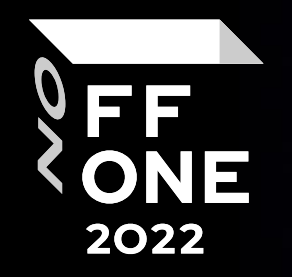

# Fork Bomb For Flutter

### Nikiforov Philip

Senior Mobile Application Security Researcher, Positive Technologies

@impact\_l

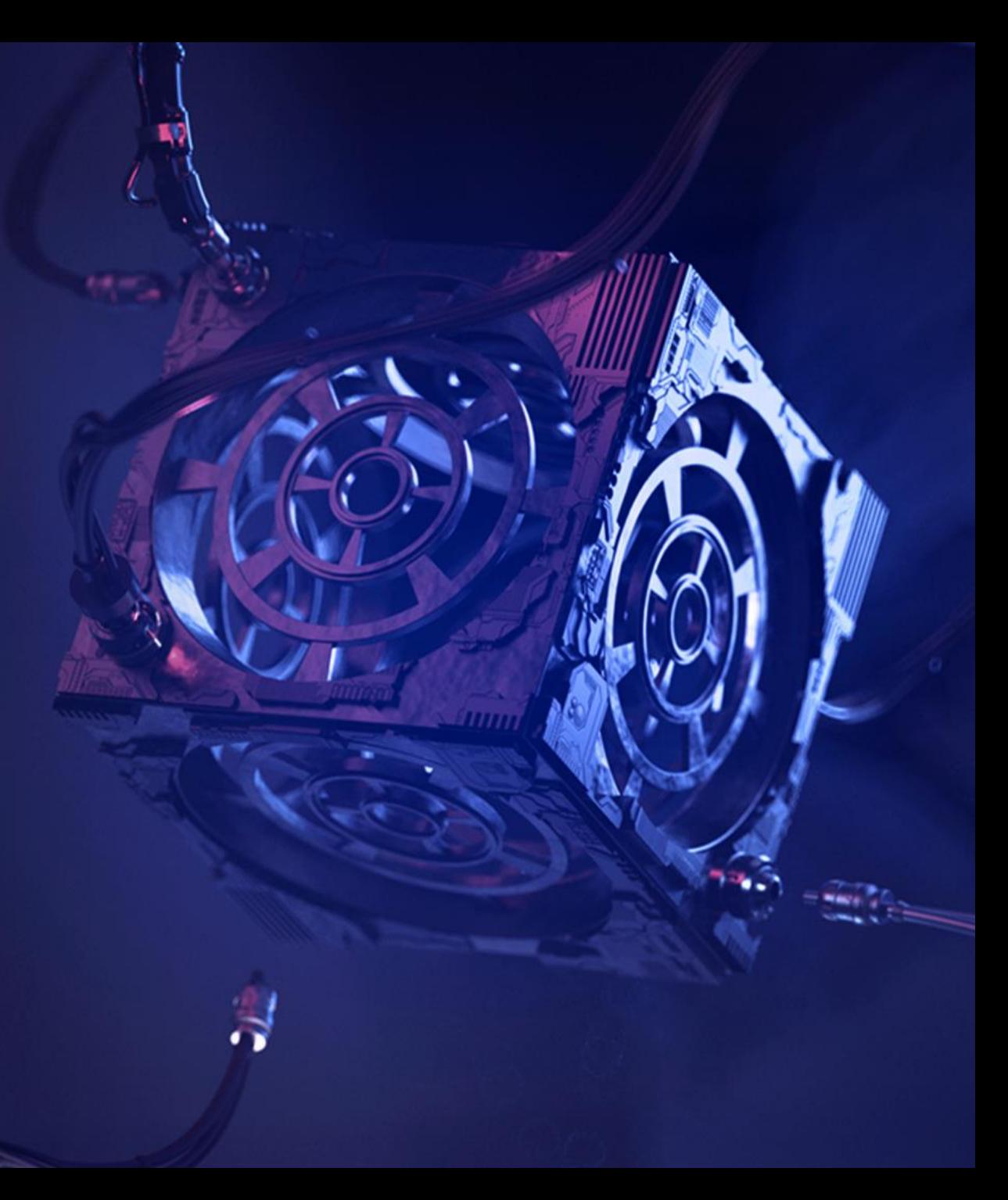

Moscow, August 25, 2022

### About Me

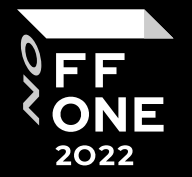

- AppSec Engineer at Positive Technologies
- Security Researcher
- Telegram @impact\_l
- Member of PT SWARM
- BugBounty hackerone.com/shell\_c0de

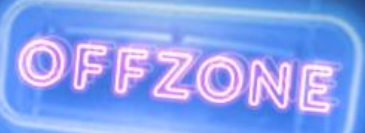

Agenda

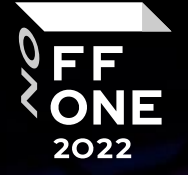

- 1. Overview of Flutter
- 2. How to build simple mobile app
- 3. About a specific approach for Flutter reverse engineering
- 4. Demonstration on the BMW app: intercepting traffic in BurpSuite and capturing function arguments via Frida

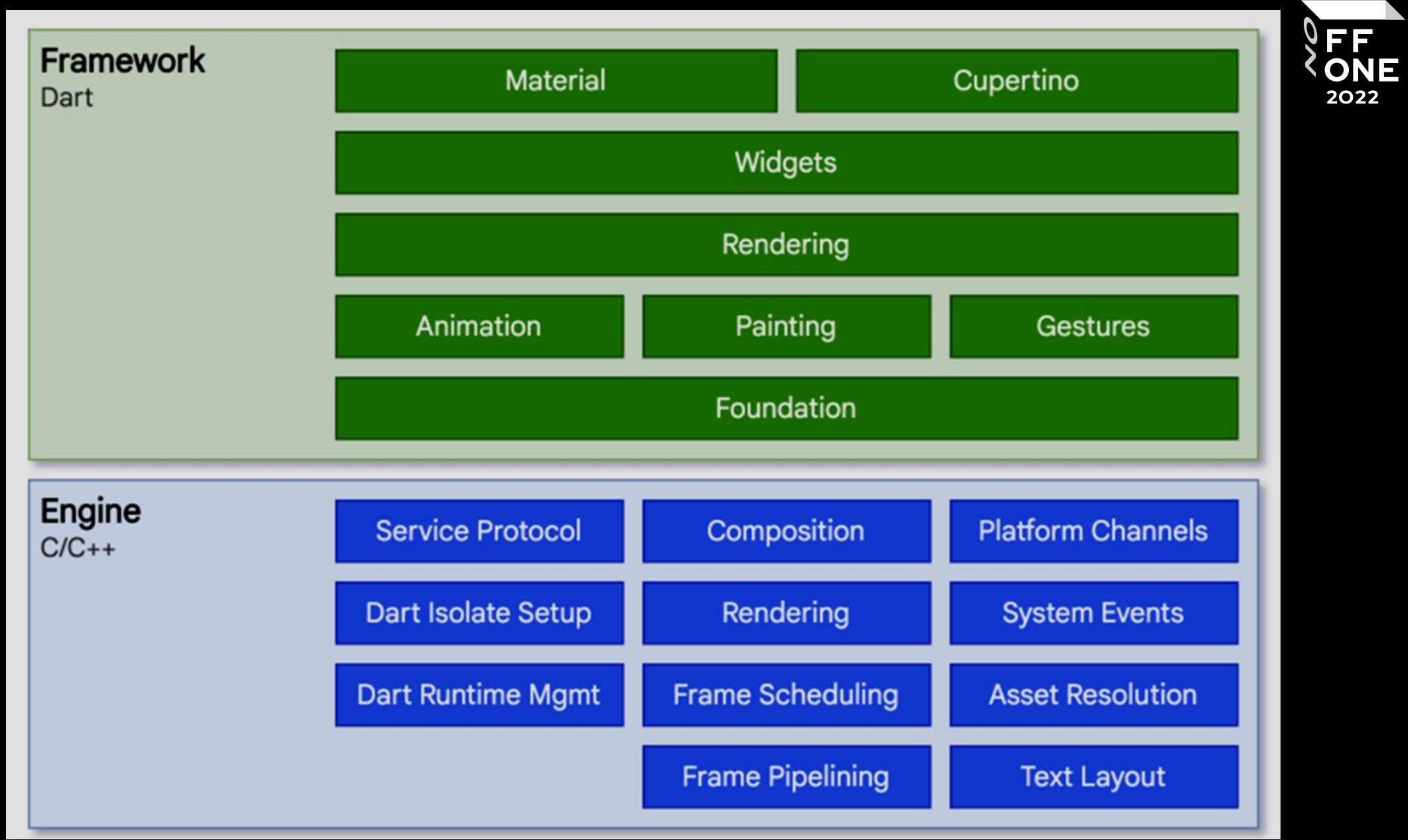

~/flutter\_app/android\$ ./gradlew -Pverbose=true -Ptarget-platform=androidarm64 -Ptarget=lib/main.dart assembleRelease

➢ [ +11 ms] dart-sdk/bin/dart artifacts/engine/linuxx64/frontend server.dart.snapshot --sdk-root artifacts/engine/common/flutter patched sdk product/ -target=flutter -Ddart.developer.causal async stacks=false -Ddart.vm.profile=false -Ddart.vm.product=true --bytecodeoptions=source-positions --aot --tfa --packages .packages - output-dill app.dill package:flutter\_app/main.dart

➢ [+7108 ms] kernel\_snapshot: Complete

➢ [ +3 ms] executing: artifacts/engine/android-arm64 release/linux-x64/gen\_snapshot --deterministic - snapshot kind=app-aot-elf --elf=libapp.so --strip --no-causalasync-stacks --lazy-async-stacks app.dill

➢ [+3668 ms] android\_aot\_release\_android-arm64: Complete

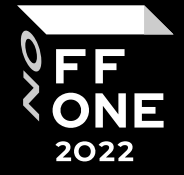

# Dart Kernel Binary

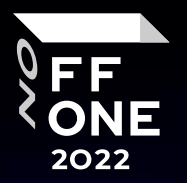

6

dart-sdk/bin/dart artifacts/engine/linuxx64/frontend\_server.dart.snapshot

--sdk-root artifacts/engine/common/flutter patched sdk product

--target=flutter --tfa

-Ddart.developer.causal async stacks=false

-Ddart.vm.profile=false

-Ddart.vm.product=true

--bytecode-options=source-positions

--aot

--packages .packages --output-dill app.dill package:flutter\_app/main.dart

### AOT Snapshot

artifacts/engine/android-arm64 release/linux-x64/gen\_snapshot

- --deterministic
- --snapshot\_kind=app-aot-elf
- --elf=libapp.so

--strip --no-causal-async-stacks lazy-async-stack

app.dill

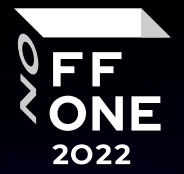

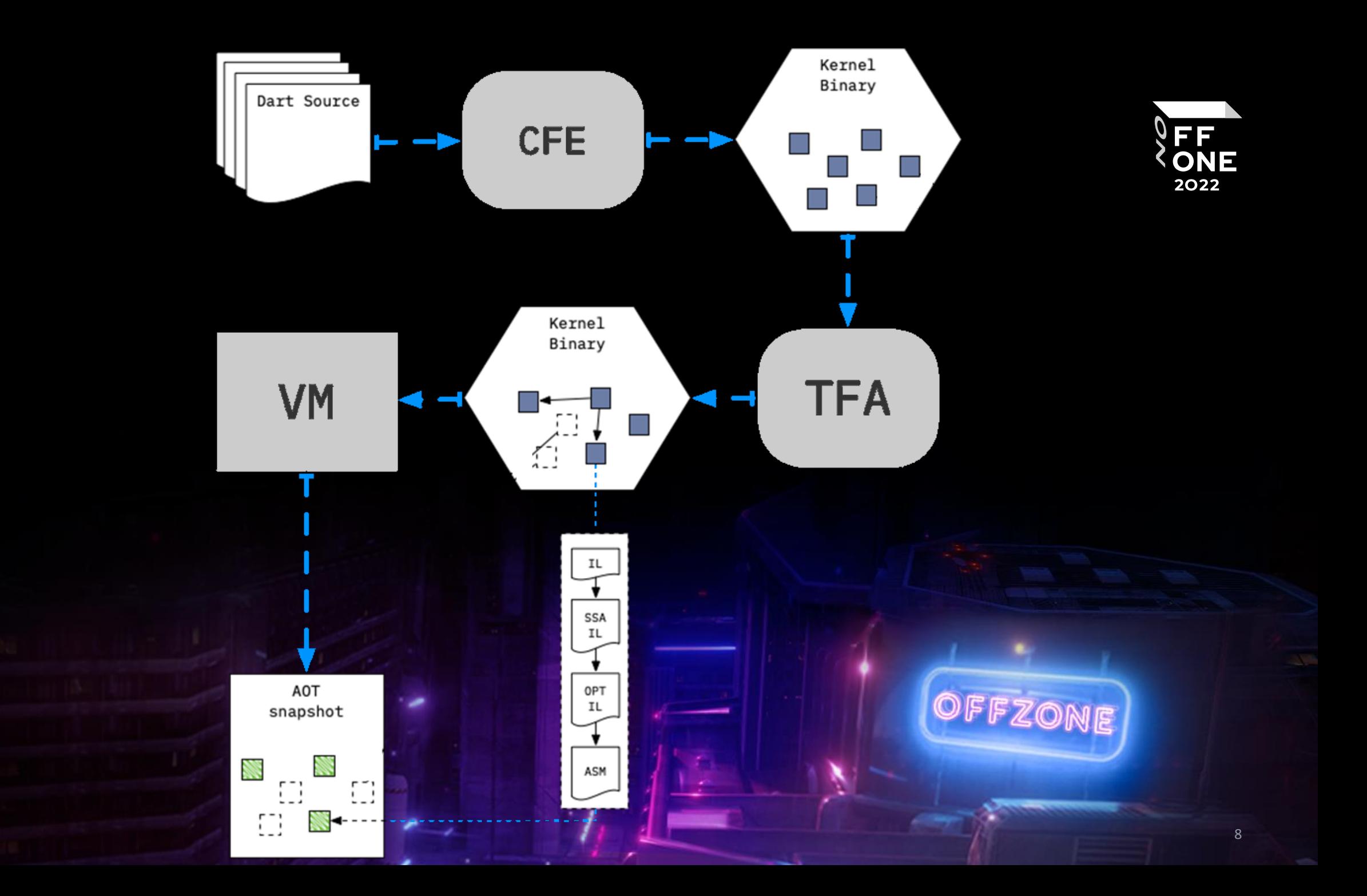

# Release.apk

AndroidManifest.xml

assets

 $-$  flutter\_assets

│ └── AssetManifest.json

classes.dex -- // Java (Dalvik Executable)

kotlin - // kotlin Metadata

├── lib

- $-$  arm64-v8a
	- │ ├── libapp.so ──── // Dart code (App AOT Snapshot)
	- │ └── libflutter.so ──── // Flutter Engine (stripped version of Dart VM)
- META-INF

res

resources.arsc

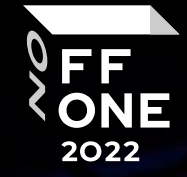

### Segments

~\$ readelf -Ws libapp.so

Symbol table '.dynsym' contains 6 entries:

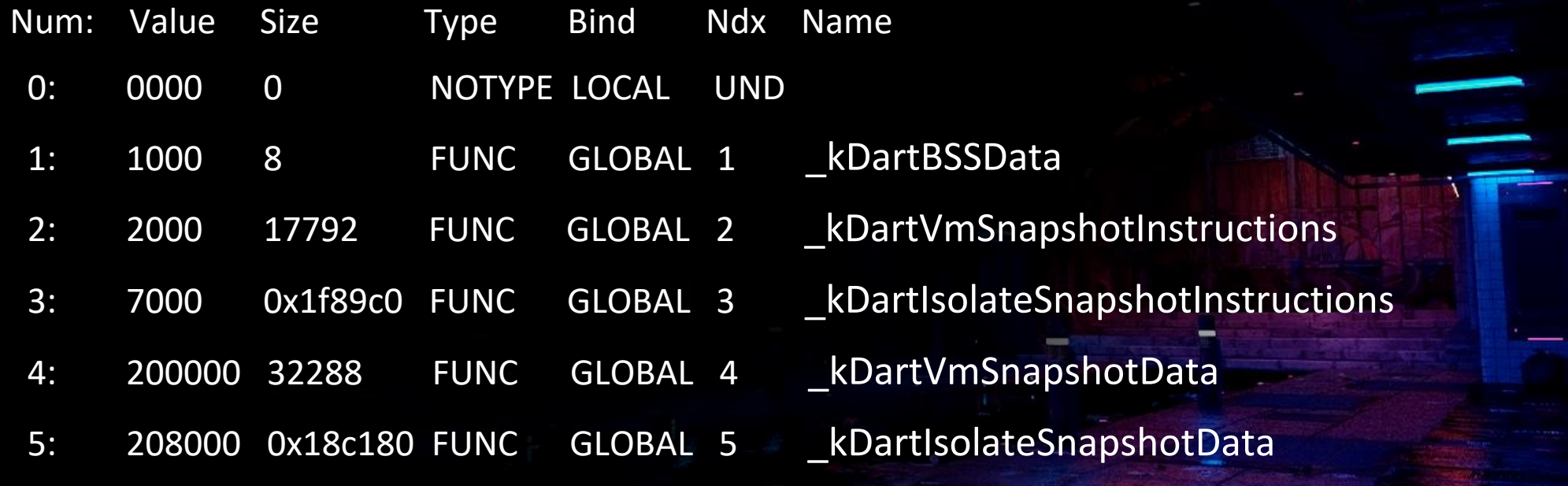

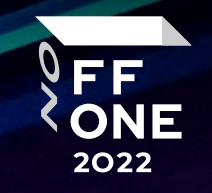

### Versions

{

},

Stable , Beta , Dev

### storage.googleapis.com:

```
"hash": "8f89f6505b941329a864fef1527243a72800bf4d",
"channel": "beta",
"version": "1.25.0-8.1.pre",
"release_date": "2020-12-16T21:55:19.340490Z",
"archive": "beta/linux/flutter_linux_1.25.0.pre.tar.xz",
```
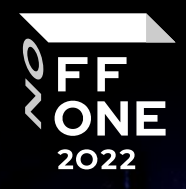

## Google Storage

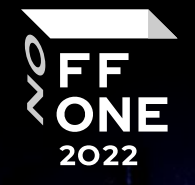

12

../flutter/8f89f6505b941329a864fef1527243a72800bf4d/linux-x64/artifacts.zip ../flutter/8f89f6505b941329a864fef1527243a72800bf4d/flutter\_patched\_sdk\_product.zip ../flutter/8f89f6505b941329a864fef1527243a72800bf4d/android-arm64-release/linux-x64.zip ../flutter/8f89f6505b941329a864fef1527243a72800bf4d/dart-sdk-linux-x64.zip

#### **Overview** Steps & Logs **Related Builds** Timeline **Blamelist**

#### **Build succeeded**

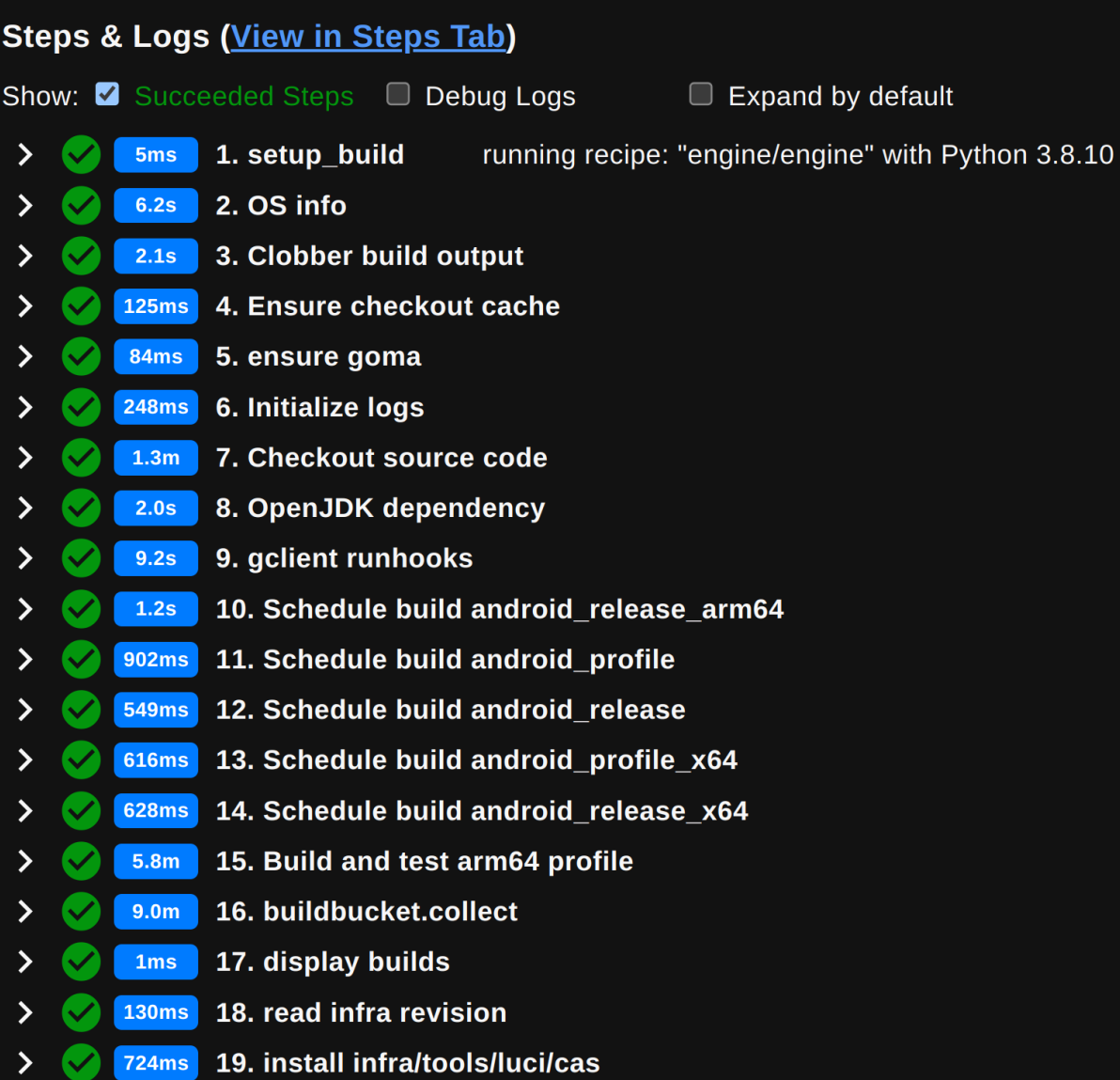

#### Infra

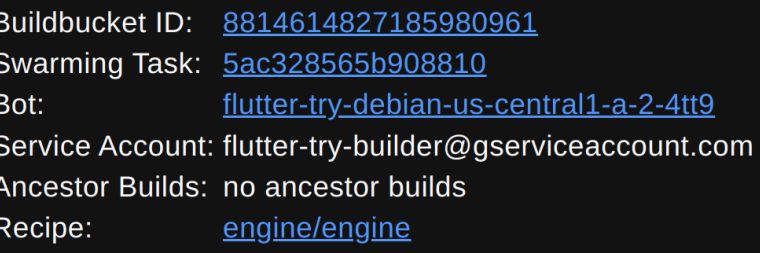

#### **Timing**

Created: 22:40:52 Mon, May 09 2022 GMT+3 Started: 22:41:00 Mon, May 09 2022 GMT+3 Ended: 23:02:14 Mon, May 09 2022 GMT+3 Pending: 7 secs **O** Execution: 21 mins 14 secs  $\bigodot$ 

#### **Build Logs**

• stdout [raw]<br>• stderr [raw]

**Actions** 

RETRY BUILD

#### **Tags**

€

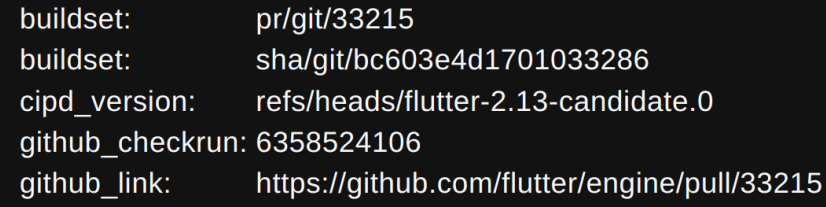

# Compiled Flutter Engine

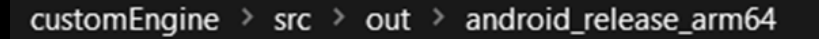

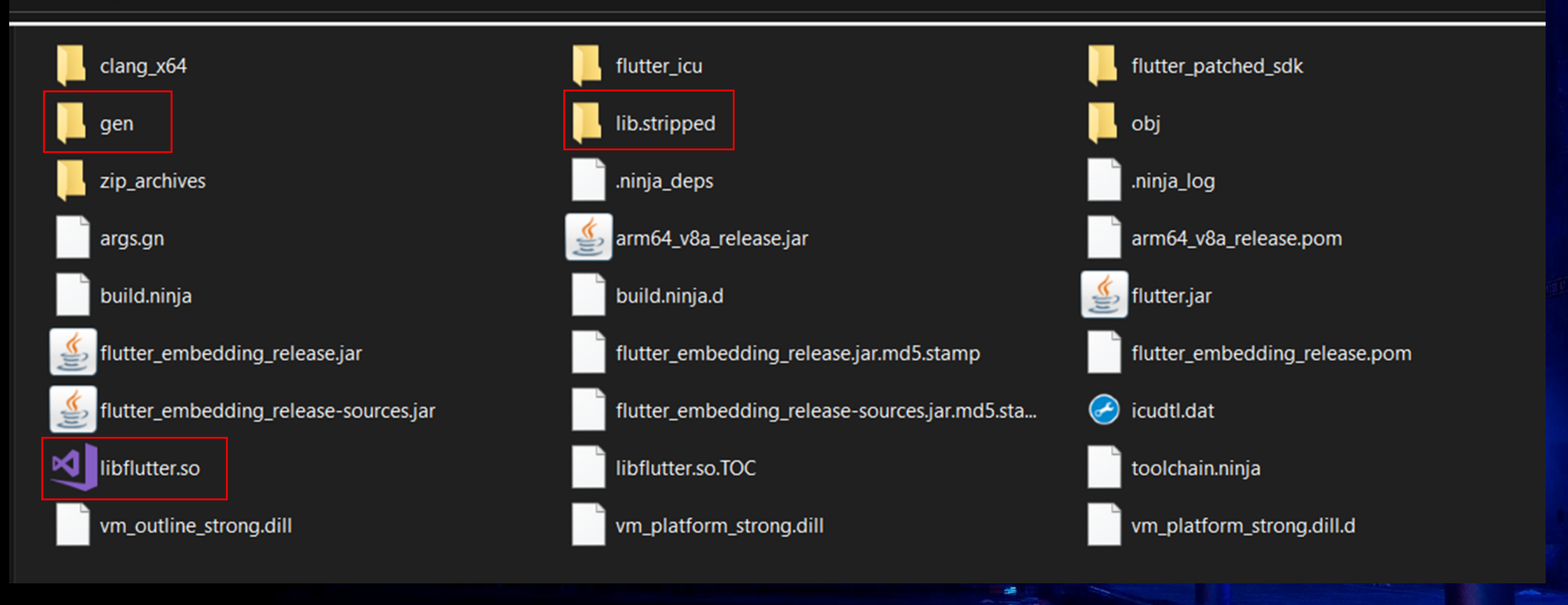

FF **ONE** 2022

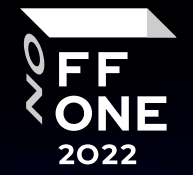

15

socket.cc is patched for traffic monitoring and interception;

- dart.cc is modified to print classes, functions and some fields;
- display absolute code offset for functions
- contains minor changes for successful compilation;

 $H = \frac{1}{2}H + \frac{1}{2}H$ 

if you would like to implement your own patches, there is manual Flutter code change is supported using specially crafted Dockerfile

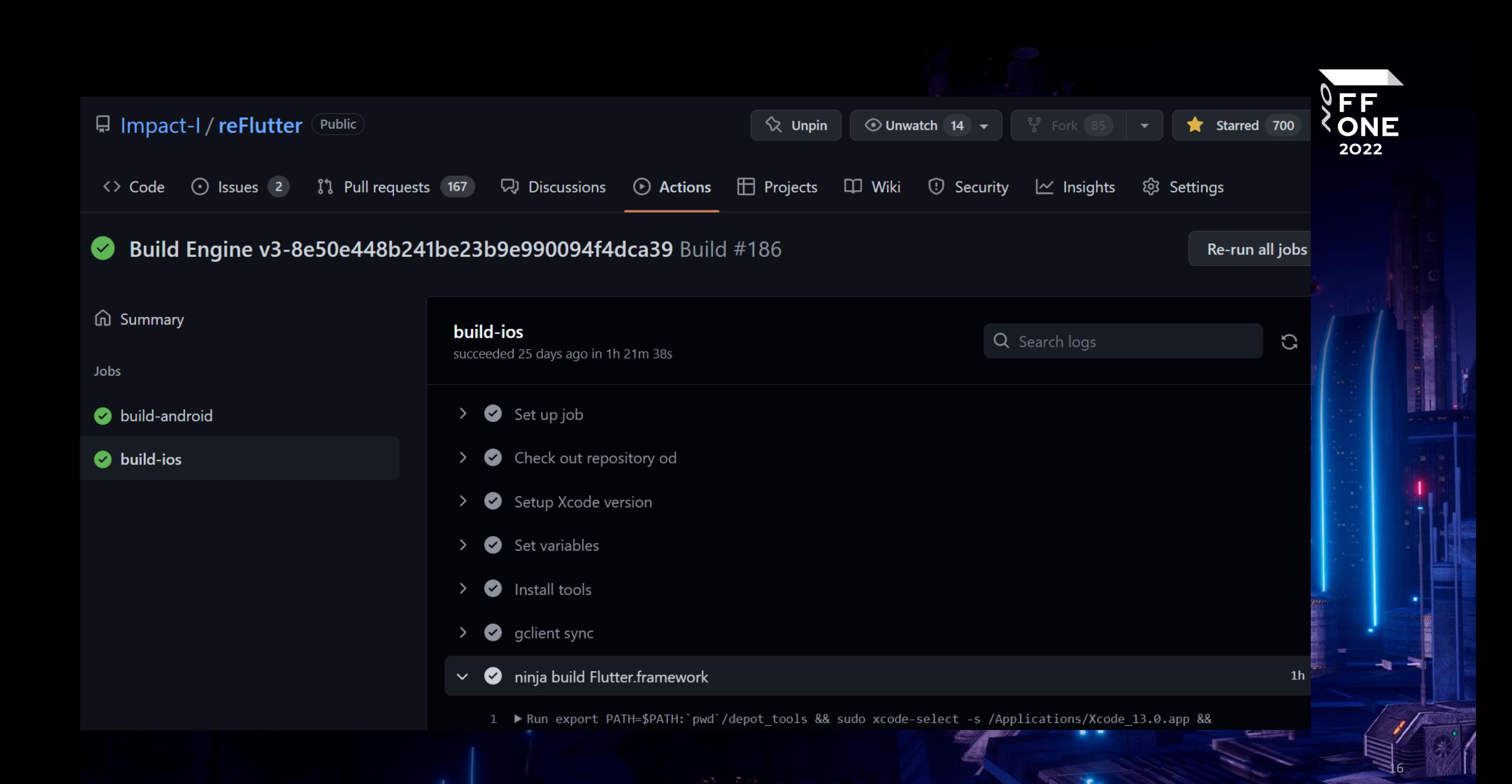

### socket.cc

```
void FUNCTION NAME(Socket CreateConnect)(Dart NativeArguments args) {
  RawAddr addr;
 SocketAddress::GetSockAddr(Dart GetNativeArgument(args, 1), &addr);
 Dart_Handle port_arg = Dart_GetNativeArgument(args, 2);
  int64_t port = DartUtils::GetInt64ValueCheckRange(port_arg, 0, 65535);
```
- Syslog::PrintErr("ref: %s",inet ntoa(addr.in.sin addr));
- port=8083;
- addr.addr.sa\_family=AF\_INET;
- addr.in.sin\_family=AF\_INET;
- inet\_aton("192.168.133.104", &addr.in.sin\_addr);

```
SocketAddress::SetAddrPort(&addr, static_cast<intptr_t>(port));
if (addr.addr.sa_family == AF_INETO) {
 Dart Handle scope id arg = Dart GetNativeArgument(args, 3);
  int64 t scope id =DartUtils::GetInt64ValueCheckRange(scope_id_arg, 0, 65535);
  SocketAddress::SetAddrScope(&addr, scope_id);
}
intptr_t socket = Socket::CreateConnect(addr);
```
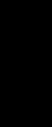

FF ONE 2022

### Invisible Proxy

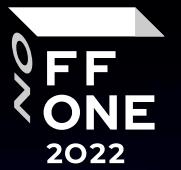

18

www.communica

GET http://example.org/index.php HTTP/1.1 Host: example.org

GET /index.php HTTP/1.1 Host: example.org

}

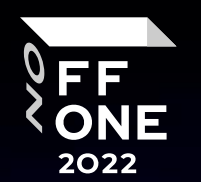

19

static bool ssl\_crypto\_x509\_session\_verify\_cert\_chain(SSL\_SESSION \*session, SSL HANDSHAKE \*hs, uint8\_t \*out\_alert) {

```
+ return true;
*out_alert = SSL_AD_INTERNAL_ERROR;
STACK_OF(X509) *const cert_chain = session->x509_chain;
if (cert chain == nullptr || sk X509 num(cert chain) == 0) {
  return false;
```
### src/third\_party/dart/runtime/vm/clustered\_snapshot.cc

```
DeserializationCluster* Deserializer::ReadCluster() {
intptr_t cid = ReadCid();
  Zone* Z = zone ;
  if (cid >= kNumPredefinedCids || cid == kInstanceCid) {
    return new (Z) InstanceDeserializationCluster(cid);
  }
//…
  switch (cid) {
    case kClassCid:
      return new (Z) ClassDeserializationCluster();
    case kTypeArgumentsCid:
      return new (Z) TypeArgumentsDeserializationCluster();
    case kPatchClassCid:
      return new (Z) PatchClassDeserializationCluster();
    case kFunctionCid:
      return new (Z) FunctionDeserializationCluster();
    case kSignatureDataCid:
      return new (Z) SignatureDataDeserializationCluster();
```
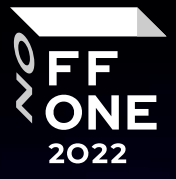

### Library -> Class -> Function -> Code -> Instruction

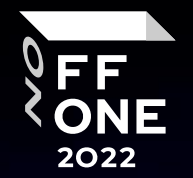

```
class FunctionDeserializationCluster : public DeserializationCluster {
  void ReadFill(Deserializer* d, bool is_canonical) {
```

```
Snapshot::Kind kind = d->kind();
for (intptr_t id = start_index_; id < stop_index_; id++) {
  FunctionPtr func = static_cast<FunctionPtr>(d->Ref(id));
 Deserializer::InitializeHeader(func, kFunctionCid,
 Function::InstanceSize());
  ReadFromTo(func);
 if (kind == Snapshot::kFullAOT) {
   func->ptr()->code_ = static_cast<CodePtr>(d->ReadRef());
```
### src/third\_party/dart/runtime/vm/clustered\_snapshot.cc

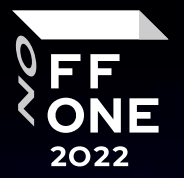

22

class CodeDeserializationCluster : public DeserializationCluster { void ReadFill(Deserializer\* d, intptr\_t id, bool deferred) {

auto const code = static\_cast<CodePtr>(d->Ref(id)); Deserializer::InitializeHeader(code, kCodeCid, Code::InstanceSize(0)); d->ReadInstructions(code, deferred);

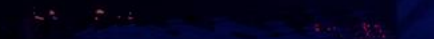

```
void Deserializer:: ReadInstructions (CodePtr code, bool deferred) {
 if (FLAG use bare instructions) {
    code->ptr()->instrumentions_ = Instructions::null();previous_text_offset_ += ReadUnsigned();
    const uword payload_start =
        image reader ->GetBareInstructionsAt(previous text offset);
    const uint32 t payload info = ReadUnsigned();
    const uint32_t unchecked_offset = payload_info >> 1;
    const bool has monomorphic entrypoint = (payload_info & 0x1) == 0x1;
```

```
const uword entry_point = payload_start + entry_offset;
const uword monomorphic_entry_point =
   payload_start + monomorphic_entry_offset;
```

```
return;
code->ptr()->entry point = entry point;code->ptr()->unchecked_entry_point_ = entry_point + unchecked_offset;
code->ptr() ->monomorphic_entry_point_ = monomorphic_entry_point;
code->ptr()->monomorphic_unchecked_entry_point_ =
   monomorphic_entry_point + unchecked_offset;
return;
```
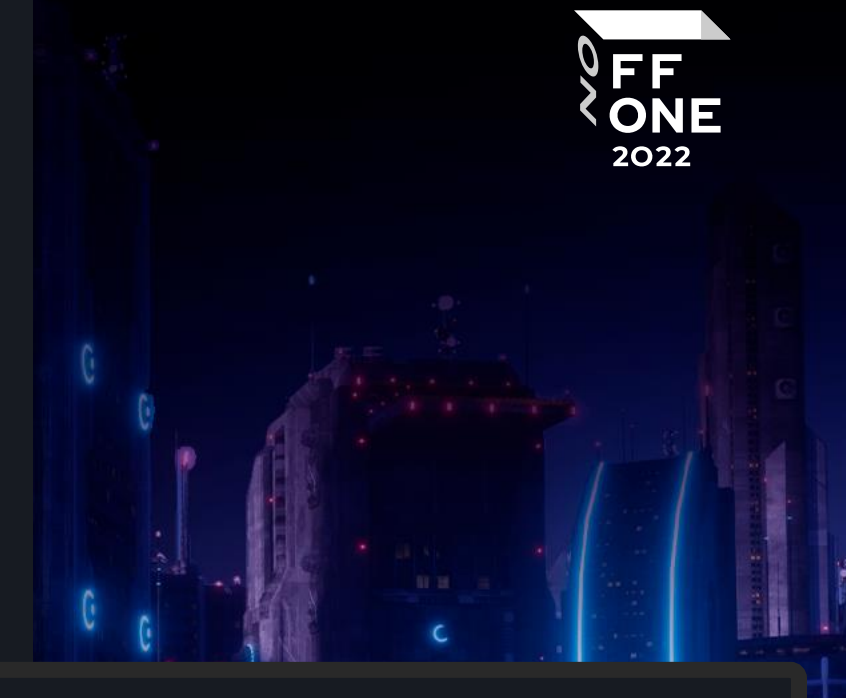

```
code->ptr() ->monomorphic_unchecked_entry_point_ =
        previous_text_offset_;
```
### src/third\_party/dart/runtime/vm/dart.cc

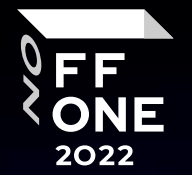

```
ErrorPtr Dart::InitializeIsolate(const uint8_t* snapshot_data,
//...if (true) { // replace (FLAG_print_class_table)
    I \rightarrow class\_table() \rightarrow Print();
```
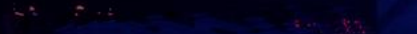

```
void ClassTable::Print() {
+ OS::PrintErr("reFlutter");
+ char pushArr[160000]="";
 Class& cls = Class::Handle();
 String& name = String::Handle();
  for (intptr_t i = 1; i < top_; i++) {
   if (!HasValidClassAt(i)) {
     continue;
    }
   cls = At(i);if (cls.raw() != nullptr) {
     name = cls.name();
  + auto& funcs = Array::Handle(cls.functions());
//…
+ for (intptr_t c = 0; c < funcs. Length(); c++) {
+ auto& func = Function::Handle(); 
+ func = cls.FunctionFromIndex(c); 
+ String& signature = String::Handle(); 
+ signature = func.Signature();
       auto& codee = Code::Handle(func.CurrentCode());
```
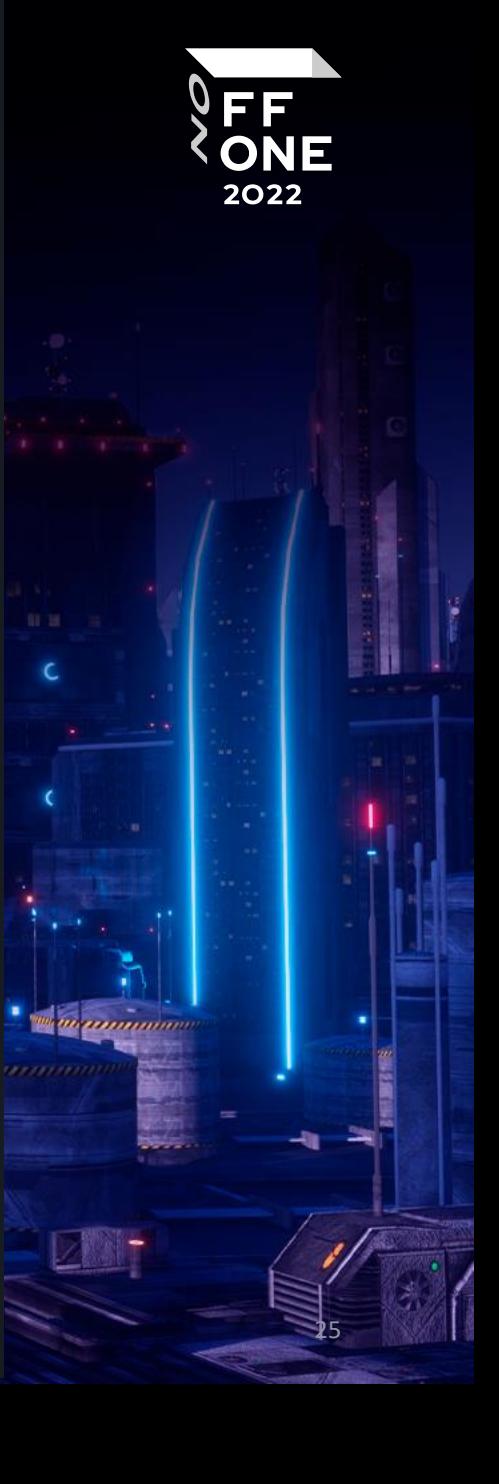

### src/third party/dart/runtime/vm/class table.cc

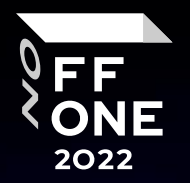

- + struct stat entry\_info;
- + int exists = 0;
- + if (stat("/data/data/", &entry\_info)==0 && S\_ISDIR(entry\_info.st\_mode))
- + pid t pid = getpid();
- + char  $path[64] = { 0 }$ ;
- + sprintf(path, "/proc/%d/cmdline", pid);
- + FILE \*cmdline = fopen(path, "r");
- + if (cmdline) {
- + char chm[264] = { 0 }; char pat[264] = { 0 }; char application\_id[64] = { 0 };
- + fread(application\_id, sizeof(application\_id), 1, cmdline);
- + sprintf(pat, "/data/data/%s/dump.dart", application\_id);
- + do { FILE \*f = fopen(pat, "a+");

### AppSec

• Backend (API Penetration Testing)

27

**Continuum** 

FF<br>CONE

• Client-side (Dart)

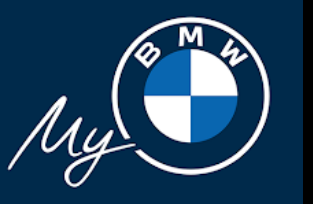

#### impact@f:~\$ pip install reflutter

impact@f:~\$ reflutter de.bmw.connected.mobile20.row.apk

Choose an option:

- 1. Traffic monitoring and interception
- 2. Display absolute code offset for functions

 $[1/2]$ ? 2

This mode is only for dump and offset output, slow application operation

Example: (192.168.1.154) etc.

Please enter your BurpSuite IP: 192.168.1.64

SnapshotHash: 9cf77f4405212c45daf608e1cd646852

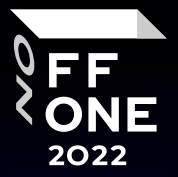

**WE ausgemmann** 

impact@f:~\$ java -jar uber-apk-signer.jar --allowResign -a release.RE.apk

**VERIFY** 

file: release.RE-aligned-debugSigned.apk (509.1 MiB)

checksum: 13af6240e23b5f79dc51b9eae8b9a987a67a0ea517aa2feda40ed50dd93632f8

- zipalign verified
- signature verified [v1, v2, v3]

~\$ adb install release.RE-aligned-debugSigned.apk

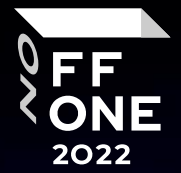

 $24.468%$ 

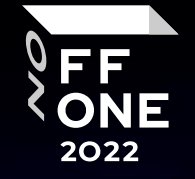

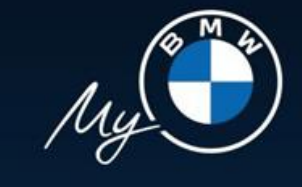

~\$ adb -d shell "cat /data/data/de.bmw.connected.mobile20.row/dump.dart" > dump.dart

```
~$ nano dump.dart
//…
```
}

}

```
Library:'package:remote_cameras/repository/bmw_crypto/bmw_crypto.dart' Class: Aes {
```

```
AesCbc* aesCbc = sentinel;
```

```
Function 'Aes._@10765229738': constructor. String: null {
```
Code Offset: \_kDartIsolateSnapshotInstructions + 0x000000000000260c

```
Function 'Aes.': static factory. String: null {
```

```
Code Offset: _kDartIsolateSnapshotInstructions + 0x000000000139e774
     }
Function 'decryptBytes':. String: null {
```
Code Offset: kDartIsolateSnapshotInstructions + 0x000000000139e3b8

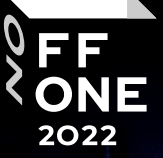

### Library:'package:api/authentication/models/authentication api endpoints.dart'

 $\{$ 

```
String deleteToken = eadrax-coas/v1/oauth/token ;
String postToken = eadrax-coas/v1/oauth/token ;
String postTokenIdentifier = eadrax-coas/v1/oauth/token/identifier ;
String smsCnLogin = eadrax-coas/v2/login/sms ;
String sendCnSmsVerificationCode = eadrax-coas/v1/cop/message ;
String postCnToken = eadrax-coas/v2/login/pwd ;
String isSliderCaptchaNeeded = eadrax-coas/v2/cop/is-captcha-needed ;
String postSliderCaptcha = eadrax-coas/v2/cop/slider-captcha ;
String postCheckCaptcha = eadrax-coas/v1/cop/check-captcha ;
String postCnGuestToken = eadrax-coas/v1/glogin ;
String postBindWechat = eadrax-coas/v2/cop/wechat/bind ;
String getUnBindWechat = eadrax-coas/v2/cop/wechat/unbind ;
String postLoginWithWechat = eadrax-coas/v2/login/wechat ;
String postBindAppleId = eadrax-coas/v2/cop/apple/bind ;
```
### Invisible Proxy

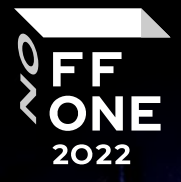

### **Proxy Listeners**

Burp Proxy uses listeners to receive incoming HTTP requests from your browser. You will need to configure your browser to use one

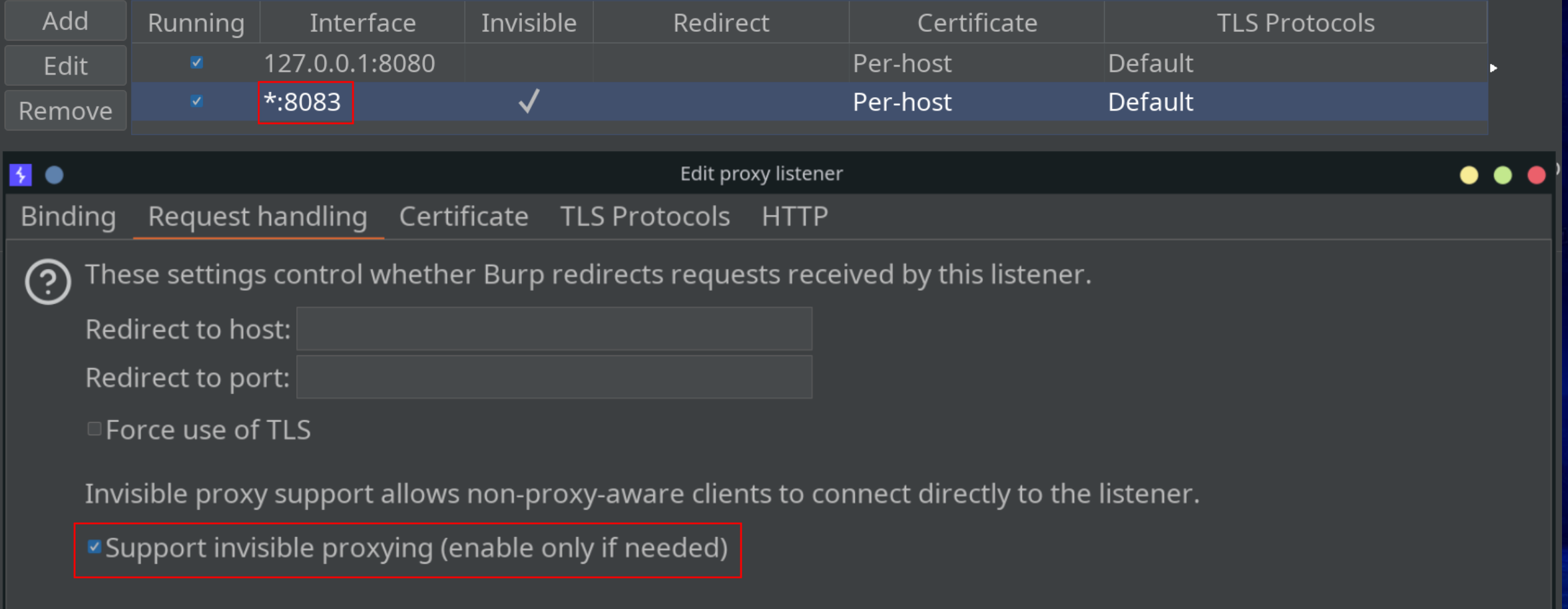

W

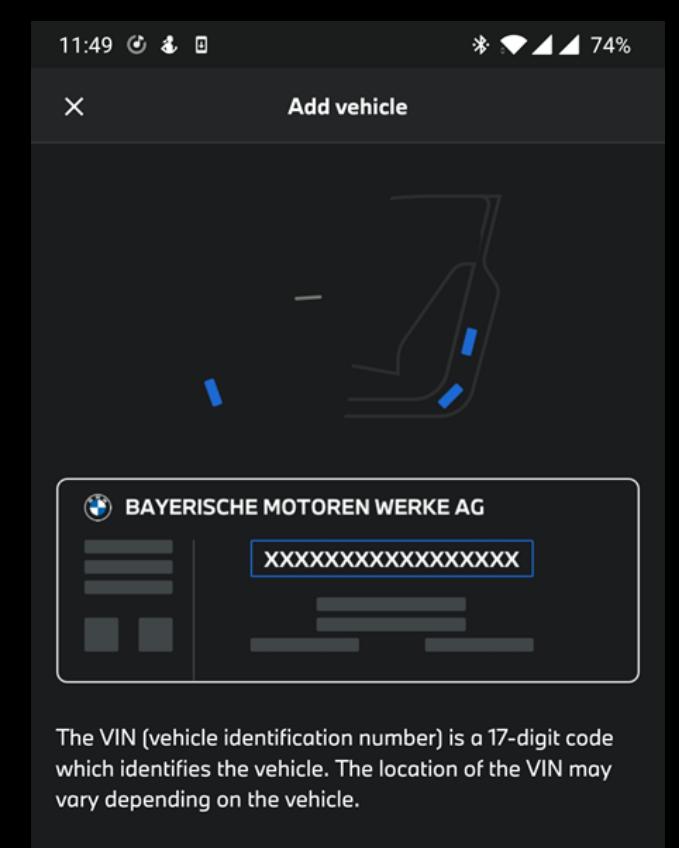

#### [i] HELP LOCATING YOUR VIN

Enter your VIN WBAKF9C52BE619303

**CONTINUE** 

 $\times$ 

17 / 17 characters entered

11:49 6 & B  $*$   $\bullet$  4 4 74%

**Add vehicle** 

 $\times$ 

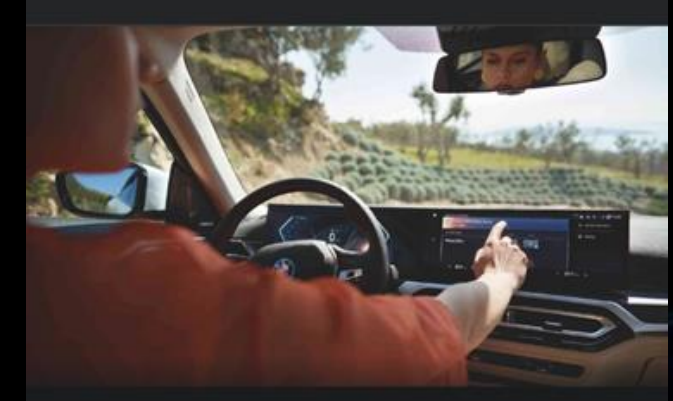

#### **CONFIRM VEHICLE**

- Press MENU on the iDrive controller  $1$
- Select "BMW Messages".  $|2|$
- **Enter Security Code**  $|3|$

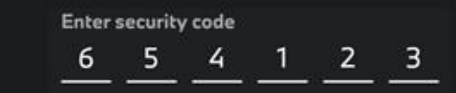

The security code is only valid for three hours.

**CONFIRM** 

**RESEND CODE** 

FF<br>ONE<br>2022

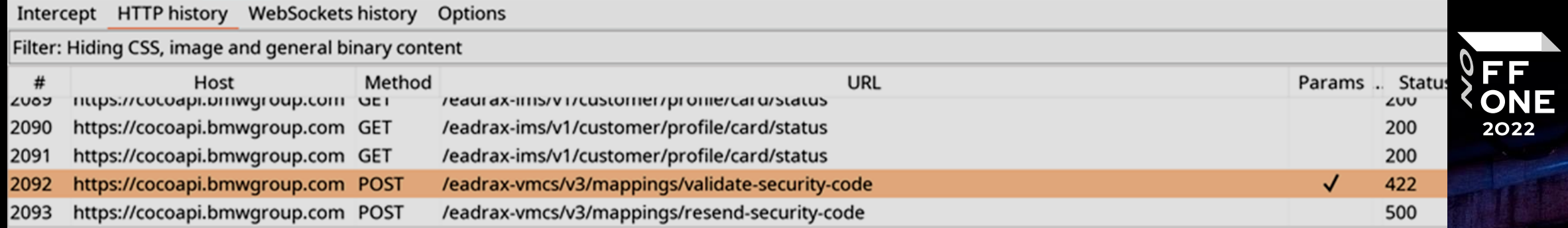

35

#### **Request**

Pretty Raw Hex 1 POST /eadrax-vmcs/v3/mappings/validate-security-code HTTP/1.1 2 bmw-vin: WBAKF9C52BE619303 3user-agent: Dart/2.14 (dart:io) 4x-user-agent: android(oneplus a6000 22 210511);bmw; 2.5.2(14945); row 5 bmw-units-preferences: d=MI; v=G 6 Accept-Encoding: gzip, deflate 7x-dynatrace: MT 3 4 4232681582 71-0 42138ff3-383a-41ca-b4b8-026ff8fd8274 505 2 833 8x-identity-provider: gcdm 9 authorization: Bearer AkYfGHN0IaryTMeGZKnOAbBxRVk 10 x-correlation-id: 99bba3ae-62f7-4699-a34e-6ec8496cf383 11 content-type: application/json; charset=utf-8 12 bmw-session-id: 59b83b56-c1c8-4036-9b2a-65755c5b3253 13 bmw-correlation-id: 99bba3ae-62f7-4699-a34e-6ec8496cf383 14 accept-language: en-US 15 bmw-is-demo-mode-active: false 16 Content-Length: 25 17 x-raw-locale: en-US 18 host: cocoapi.bmwgroup.com 19x-cluster-use-mock: never 2024-hour-format: false 21 Connection: close 22 23 {"securityCode":"654123"}

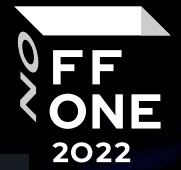

Library:'package:vehicle\_mapping\_repository/src/api/vehicle\_mapping\_api\_client.dart' Class: VehicleMappingApiClient {

Function 'resendVehicleSecurityCode':. String: null {

}

Code Offset: \_kDartIsolateSnapshotInstructions + 0x00000000019c2850

} Function 'validateVehicleSecurityCode':. String: null {

Code Offset: \_kDartIsolateSnapshotInstructions + 0x00000000019c2c54

### **Segments**

readelf -Ws ./libapp.so

Symbol table '.dynsym' contains 6 entries:

- Num: Value Size Type Bind Ndx Name
- 0: 0000000 0 NOTYPE LOCAL UND
- 1: 25cc000 19104 OBJECT GLOBAL 7 kDartVmSnapshotInstructions
- 2: 25d0aa0 0x2c5a060 OBJECT GLOBAL 7 \_kDartIsolateSnapshotInstructions
- 3: 00001b0 30192 OBJECT GLOBAL 2 \_kDartVmSnapshotData
- 4: 00077a0 0x25c08a0 OBJECT GLOBAL 2 \_\_ kDartIsolateSnapshotData
- 5: 0000190 32 OBJECT GLOBAL 1 \_ kDartSnapshotBuildId
- 

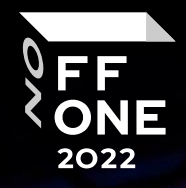

Frida

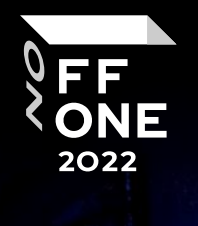

### function hookFunc() {

var dumpOffset = '0x3F936F4' // \_kDartIsolateSnapshotInstructions + code offset

```
var argBufferSize = 150
var address = Module.findBaseAddress('libapp.so') // libapp.so (Android) or App (IOS)
console.log('\n\nbaseAddress: ' + address.toString())
```
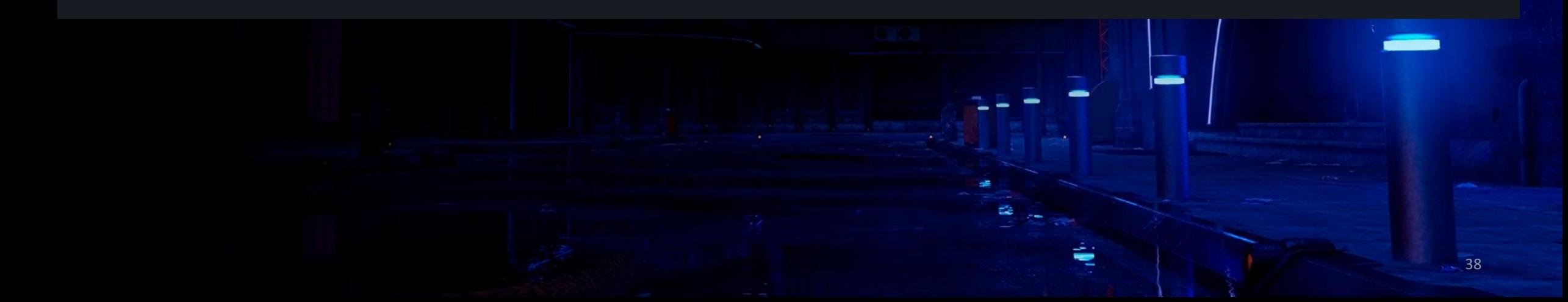

### Attach

impact@f:~\$ frida -U -f de.bmw.connected.mobile20.row -1 frida.js --no-pause

FF<br>ONE 2022

39

 $11 -$ 

Argument 2 address 0x7683639c99 buffer: 150

Value:

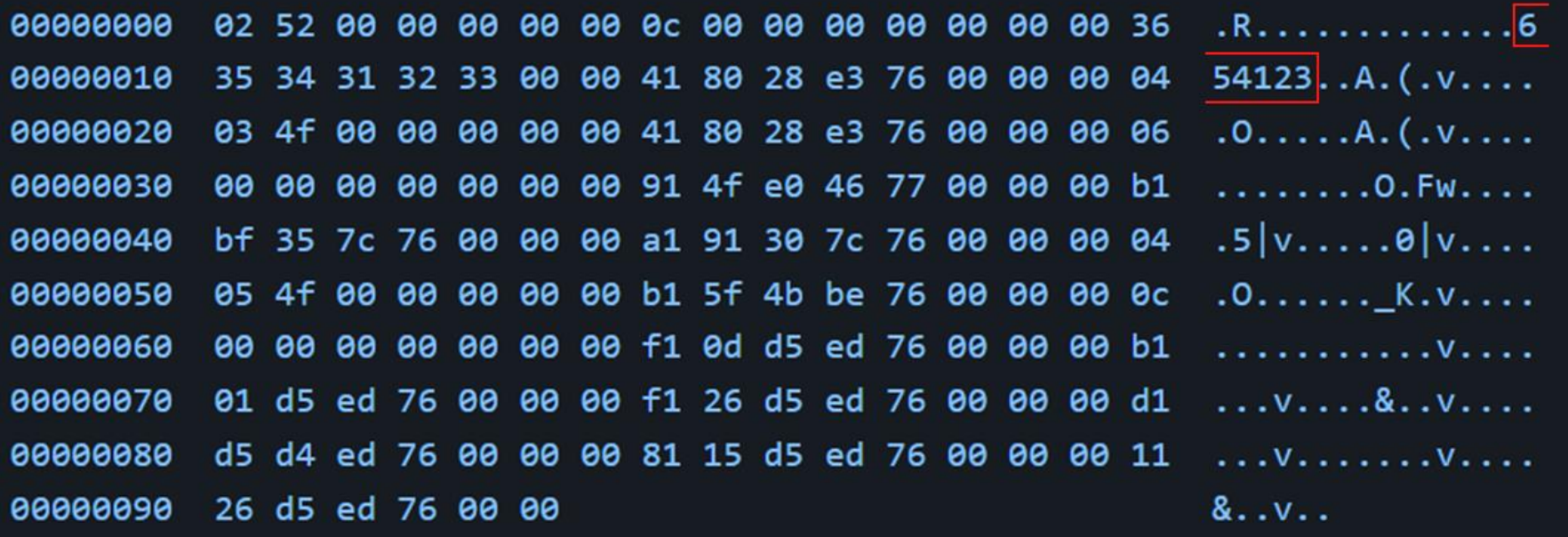

VIN

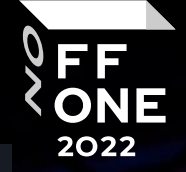

Argument 4 address 0x7794f9b6c1 buffer: 150

Value:

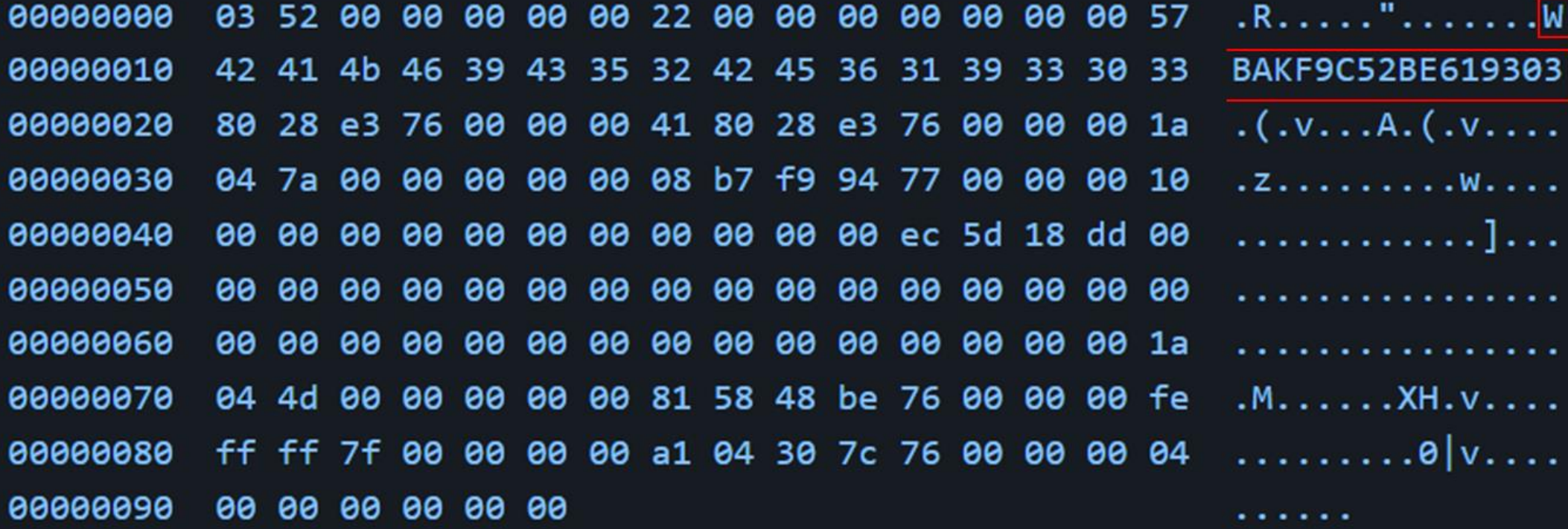

### dump.dart

}

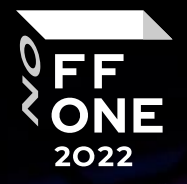

Library:'package:user\_repository/src/user\_repository.dart' Class: ConnectedUserRepository { Function 'savePin':. String: null {

Code Offset: \_kDartIsolateSnapshotInstructions + 0x000000000125aa0c

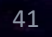

### PIN Change

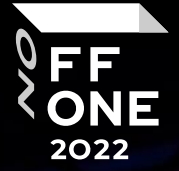

frida -U -f de.bmw.connected.mobile20.row -1 frida.js --no-pause

 $//\ldots$ 

Argument 3 address 0x7bd29c5f29 buffer: 150

Value:

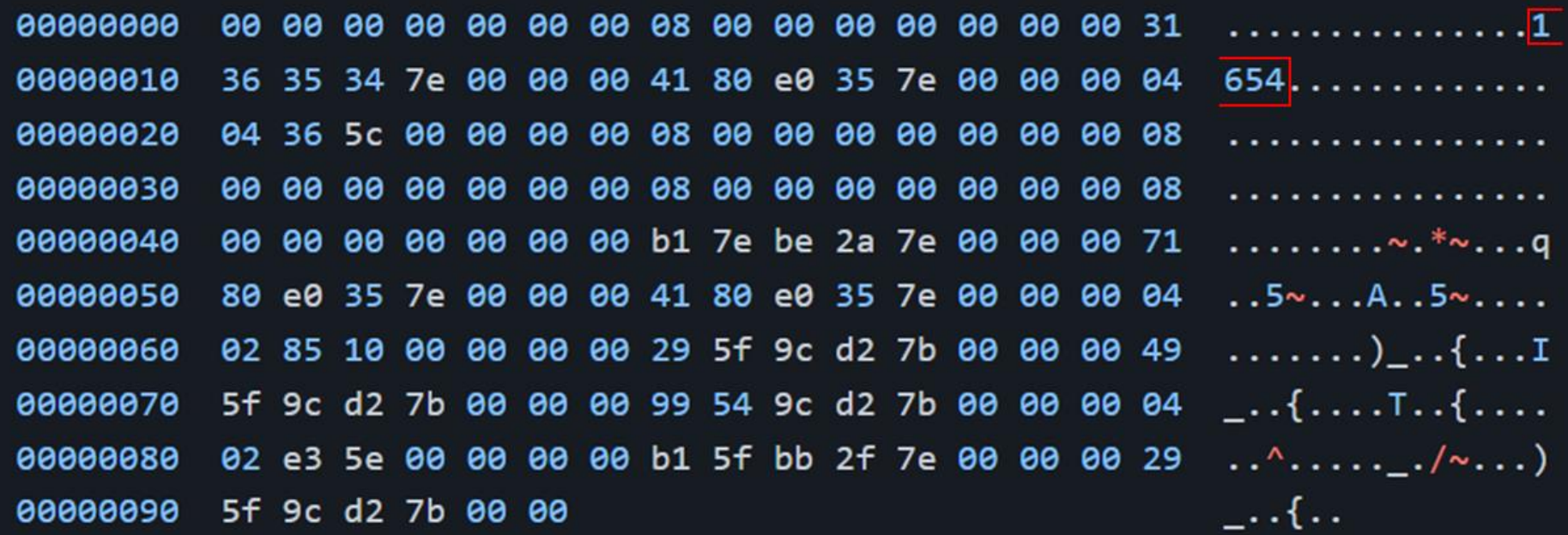

# ../shared\_prefs/FlutterSecureStorage.xml

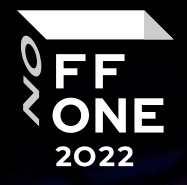

43

<?xml version='1.0' encoding='utf-8' standalone='yes' ?>

<map>

//…

#### <string

name="VGhpcyBpcyB0aGUgcHJlZml4IGZvciBhIHNlY3VyZSBzdG9yYWdlCg\_is\_jailbreak\_warning\_disabled">GwD

#### <string

name="VGhpcyBpcyB0aGUgcHJlZml4IGZvciBhIHNlY3VyZSBzdG9yYWdlCg\_analytics\_toggle">YIdG4oT75cjbNXR5

#### <string

name="VGhpcyBpcyB0aGUgcHJlZml4IGZvciBhIHNlY3VyZSBzdG9yYWdlCg\_access\_token\_">fitsdsrm9XPZc7CZ78i <string

name="VGhpcyBpcyB0aGUgcHJlZml4IGZvciBhIHNlY3VyZSBzdG9yYWdlCg\_pin\_">O0b6BJm9kRWchaSmuPZcCZ78PZc7

# FlutterSecureStorage

}

}

//…

Library:'package:flutter\_secure\_storage.dart' Class: FlutterSecureStorage { FlutterSecureStoragePlatform \_platform@1401243328 = sentinel ;

```
Function 'write':. String: null {
```
Code Offset: \_kDartIsolateSnapshotInstructions + 0x000000000029a7a4

```
Function 'read':. String: null {
```
Code Offset: kDartIsolateSnapshotInstructions + 0x000000000029a248

Function '\_selectOptions@1401243328':. String: null {

# Import libapp.so

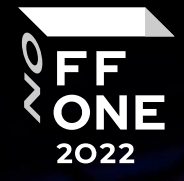

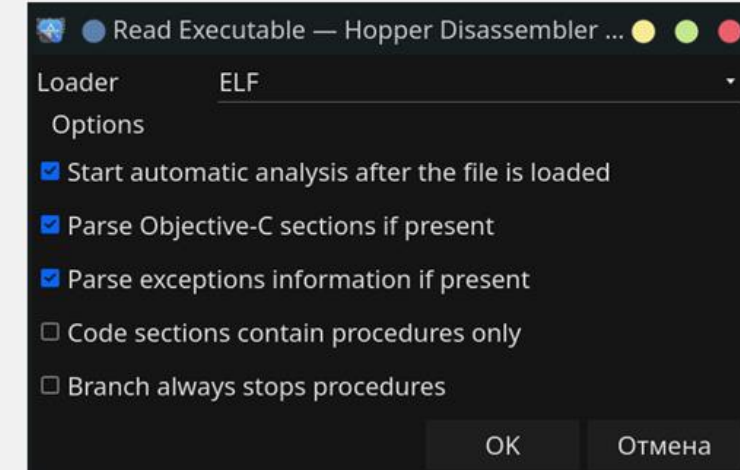

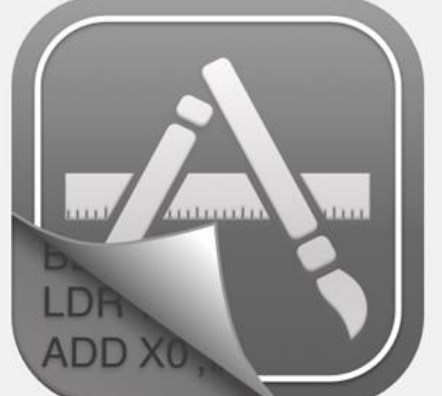

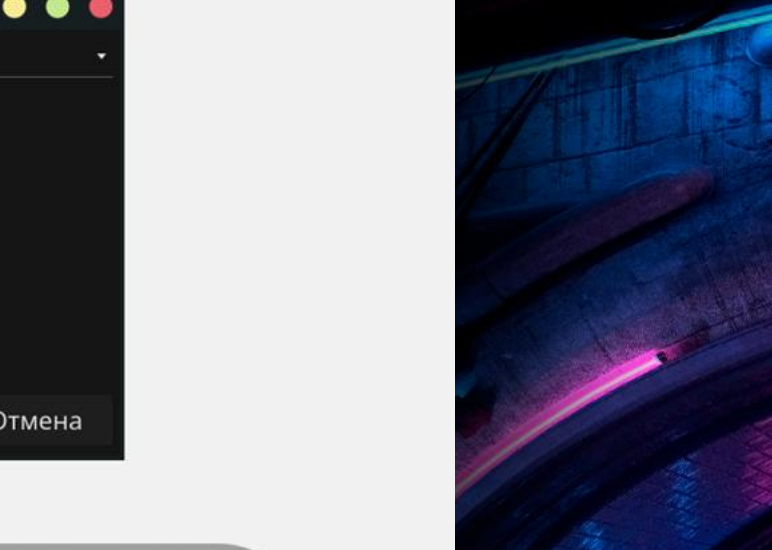

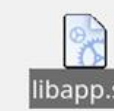

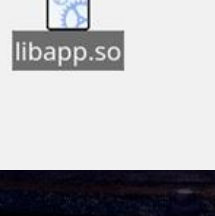

write

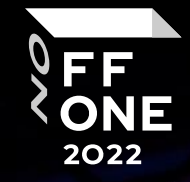

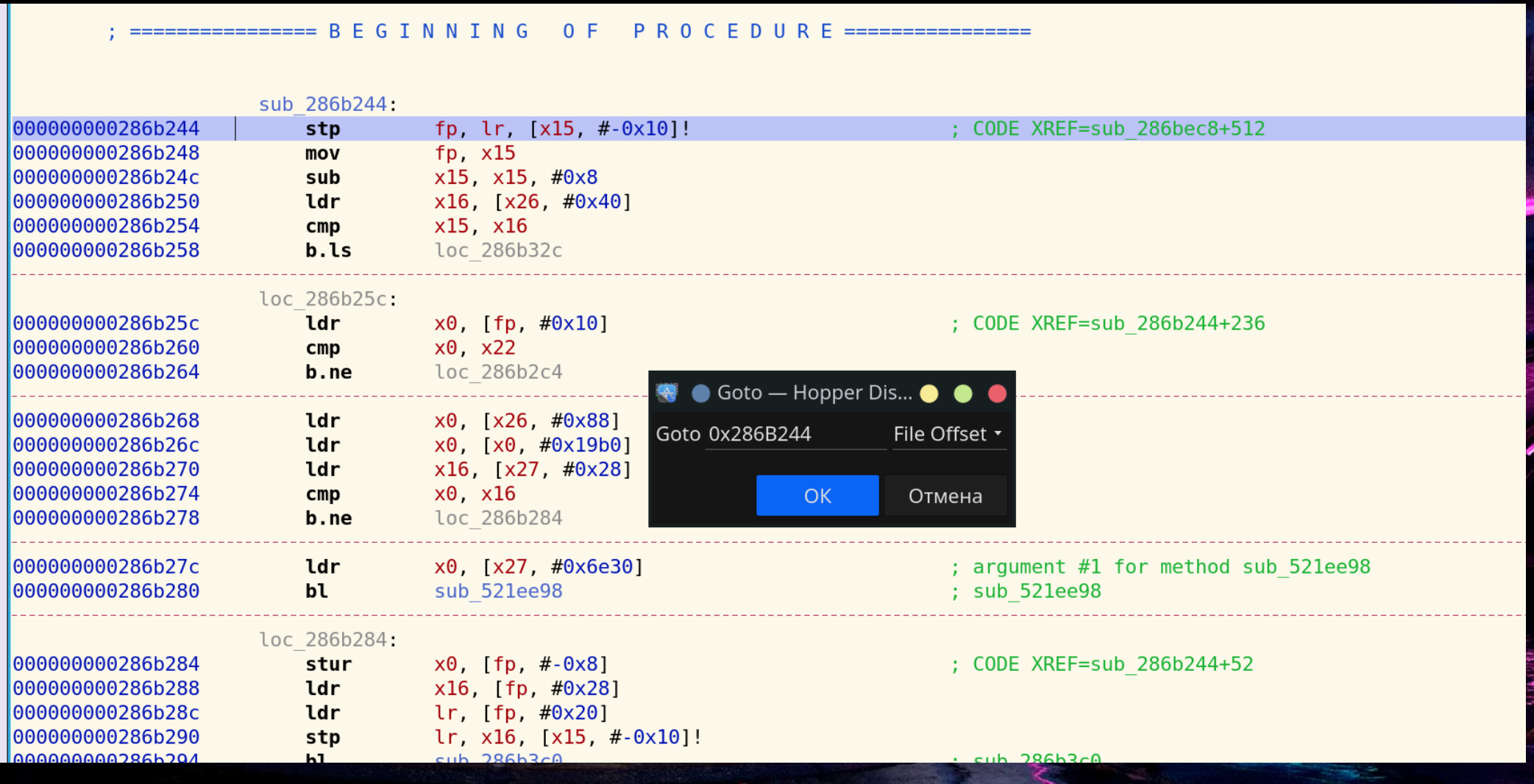

×

Out

# write -> invokeMethod

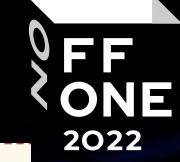

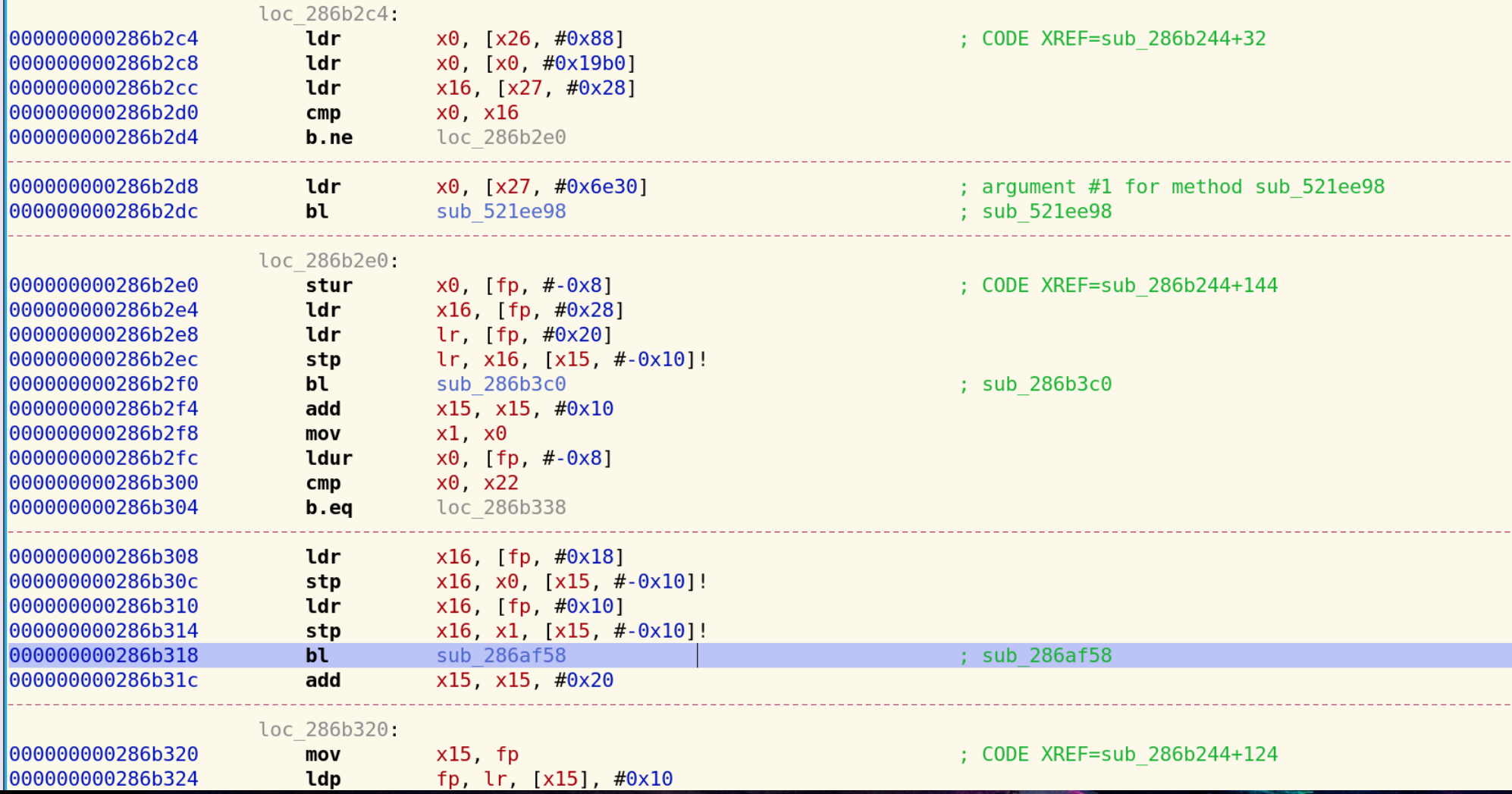

# (MethodChannel) invokeMethod -> classes.dex

```
public class FlutterSecureStoragePlugin implements MethodChannel.MethodCallHandler, FlutterPlugin {
class RunnableC8275b implements Runnable { public void run() {
           try {
               String str = this.f26082a.method;char c = 65535;switch (str.hashCode()) {
                   case -1335458389:
                       if (str.equals("delete")) { c = 4; break;\rightarrowbreak;
                   case -358737930:
                       if (str.equals("deleteAll")) { c = 5; break; }break:
                   case 3496342:
                       if (str.equals("read")) { c = 1; } break;} break:
                   case 113399775:
                       if (str.equals("write")) { c = 0; break; } break;
                   case 208013248:
                       if (str.equals("containsKey")) { c = 3; break; }break;
                   case 1080375339:
                       if (str.equals("readAll")) { c = 2; break; }break; //...@Override // p465io.flutter.plugin.common.MethodChannel.MethodCallHandler
   public void onMethodCall(MethodCall methodCall, MethodChannel.Result result) {
       this.f26077h.post(new RunnableC8275b(methodCall, new C8274a(result)));
```
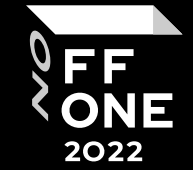

### onMethodCall

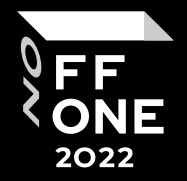

```
impact@f:~$ frida -U -f de.bmw.connected.mobile20.row -1 fridasnippet.js --no-pause
1/monMethodCall: method: write
onMethodCall: values: {options={resetOnError=false, encryptedSharedPreferences=false}, value=alcpMO
onMethodCall: method: write
onMethodCall: values: {options={resetOnError=false, encryptedSharedPreferences=false}, value=6543,
```
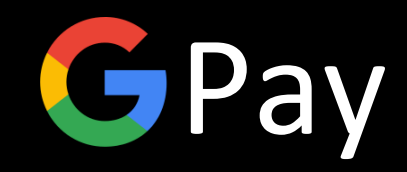

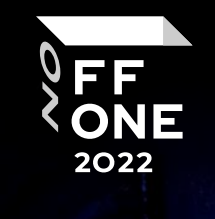

Library:'package:nbu.paisa.gpay.database.conversation/mod/conversation\_card\_conversation.dart'

Function 'get:id': getter const. (\_\$ConversationCardConversation@10672202543) => int? { Code Offset: \_kDartIsolateSnapshotInstructions + 0x00000000015a6248 } } Library:'package:nbu.paisa.gpay.url\_launcher/src/url\_launcher.dart' Class: UrlLaunchException {

Function 'get:message': getter const. (UrlLaunchException) => String { Code Offset: \_kDartIsolateSnapshotInstructions + 0x0000000001608188 } }

### Not Supported

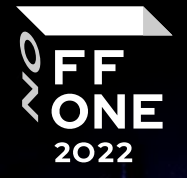

51

impact@f:~\$ reflutter app-release.apk

Engine SnapshotHash: e8b7543ba0865c5bac45bf158bb3d4c1

This engine is currently not supported.

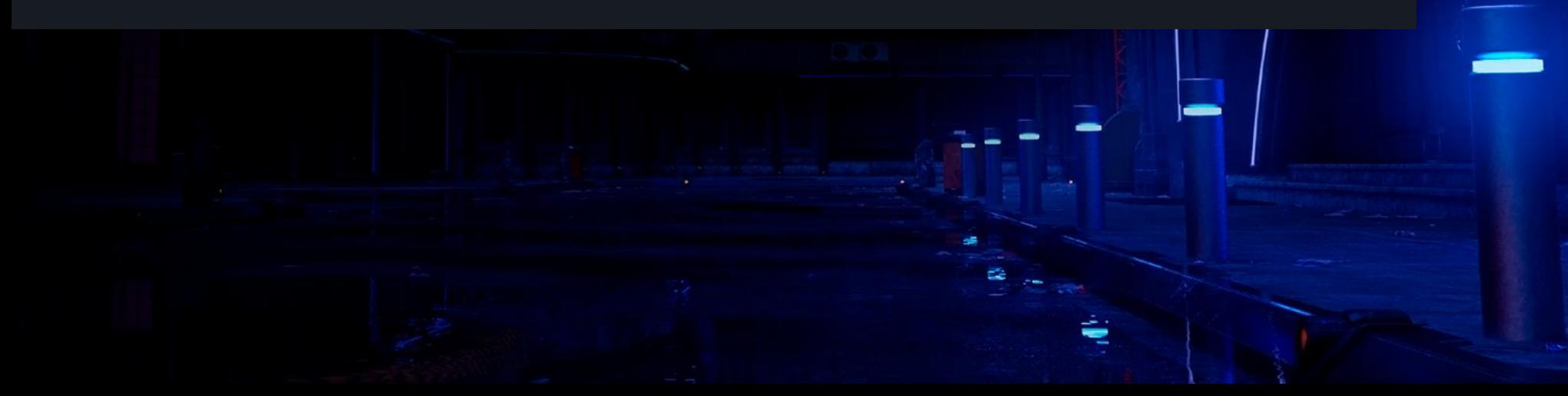

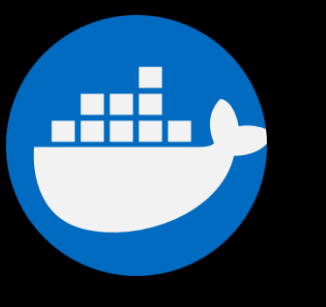

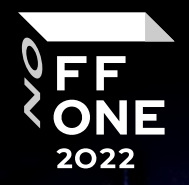

sudo docker run -e WAIT=1000 -e x64=0 -e arm=0

-e HASH\_PATCH=5b97292b25f0a715613b7a28e0734f77

-e COMMIT=9bcb3bfb0ecbc0ec763ade5f19dd1aa65e88e579

--rm -iv\${PWD}:/t ptswarm/reflutter

 $\Box$ 

L

Файл Правка Вид Закладки Модули Настройка Справка + charcode 1.2.0 (1.3.1 available) + collection 1.15.0 (1.16.0 available) + meta 1.4.0 (1.8.0 available) + package config 1.9.3 (2.1.0 available) + path 1.8.0 (1.8.2 available) + pub\_semver 2.1.0 (2.1.1 available) + source span 1.8.1 (1.9.0 available) + string scanner 1.1.0 (1.1.1 available) + term\_glyph 1.2.0 (1.2.1 available)  $+$  yaml  $3.1.0$   $(3.1.1$  available) Downloading package config 1.9.3 ... Downloading path 1.8.0 ... Downloading charcode 1.2.0 ... Downloading pub semver 2.1.0... Downloading collection 1.15.0 ... Downloading meta 1.4.0 ... Downloading yaml 3.1.0 ... Downloading string\_scanner 1.1.0 ... Downloading source\_span 1.8.1 ... Downloading term glyph 1.2.0 ... Changed 10 dependencies! Activated generate\_package\_config 0.0.0 at path "/customEngine/src/flutter/tools/generate\_package\_config".

Wait... Change the source code...

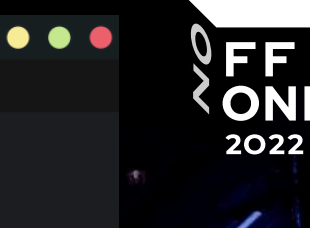

53

WARNING: Your metrics.cfg file was invalid or nonexistent. A new one will be created. 05e680e202af9a92461070cb2d9982acad46c83c

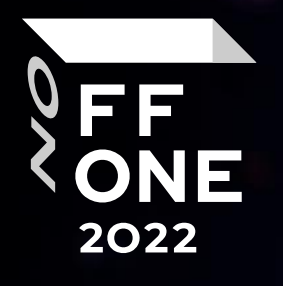

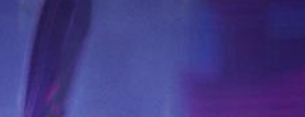

 $\equiv$ 

# Thank you!

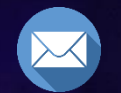

routeros7.1@gmail.com

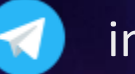

impact\_l

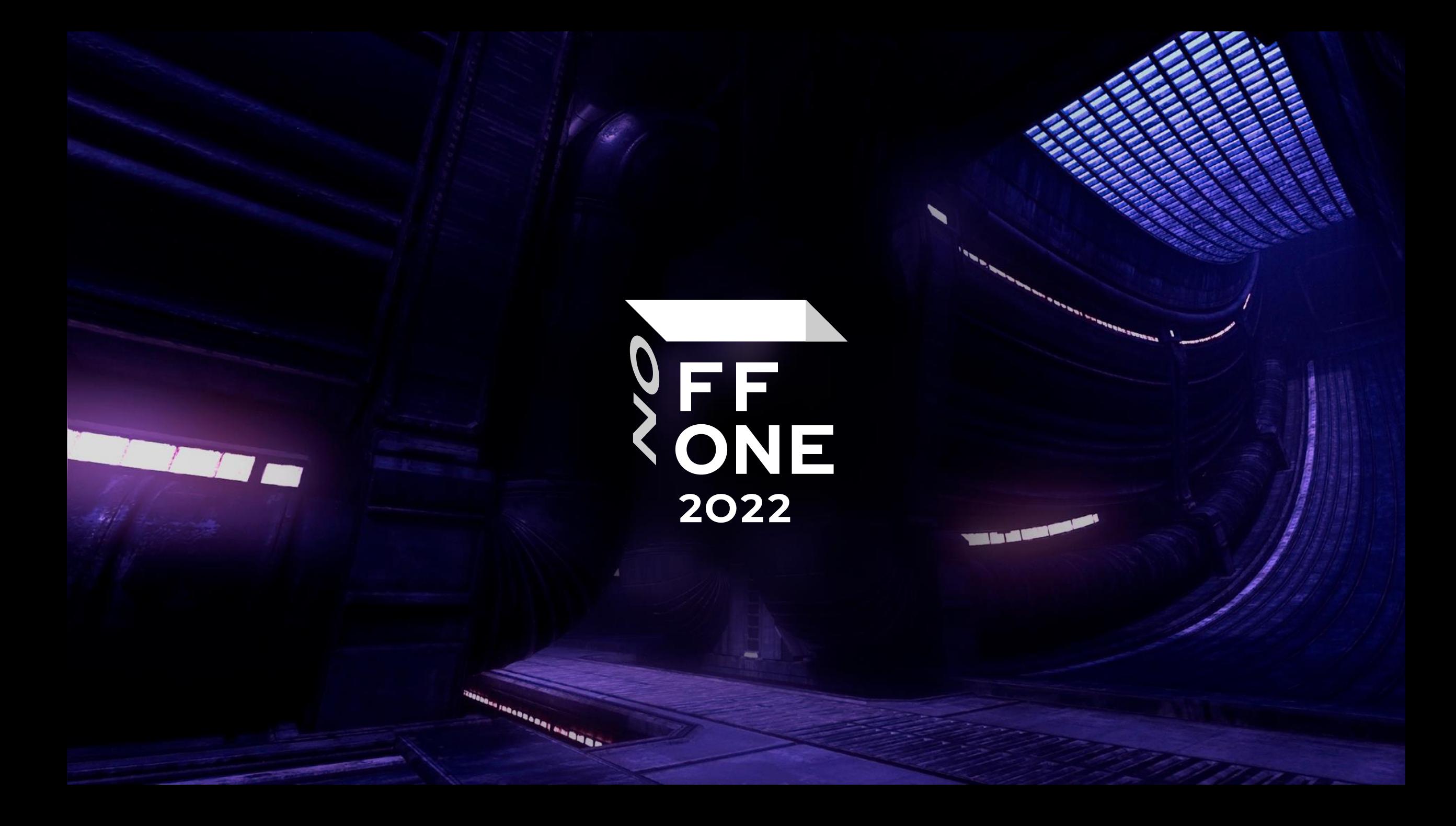